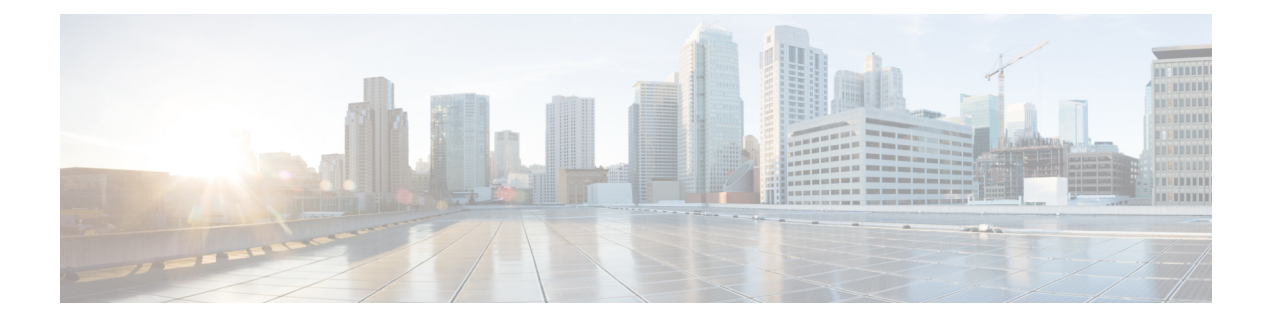

# **Managing Time Zones**

This chapter includes the following sections:

- Time [Zones,](#page-0-0) page 1
- [Setting](#page-0-1) the Time Zone, page 1
- [Adding](#page-2-0) an NTP Server, page 3
- [Deleting](#page-3-0) an NTP Server, page 4
- Setting the System Clock [Manually,](#page-3-1) page 4

## <span id="page-0-1"></span><span id="page-0-0"></span>**Time Zones**

Г

Cisco UCS requires a domain-specific time zone setting and an NTP server to ensure the correct time display in Cisco UCS Manager. If you do not configure both of these settings in a Cisco UCS domain, the time does not display correctly.

## **Setting the Time Zone**

### **Procedure**

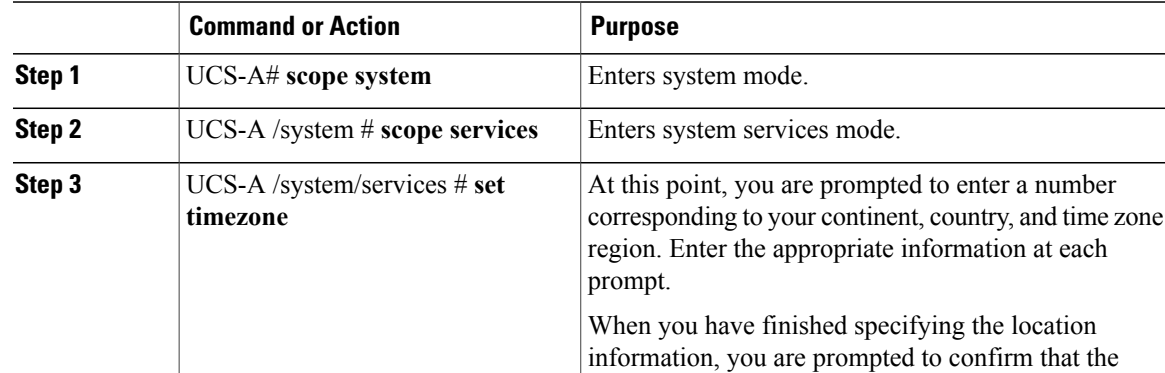

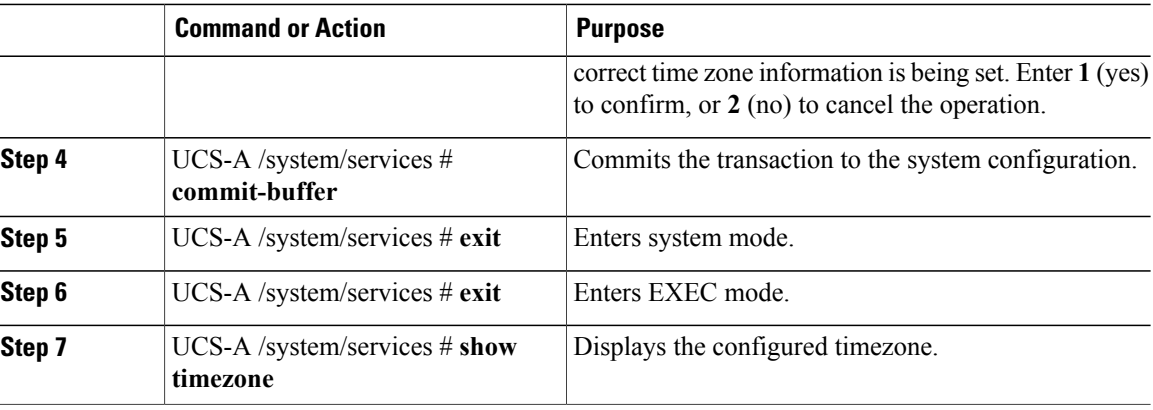

The following example configures the time zone to the Pacific time zone region, commits the transaction, and displays the configured time zone:

```
UCS-A# scope system
UCS-A /system # scope services
UCS-A /system/services # set timezone
Please identify a location so that time zone rules can be set correctly.
Please select a continent or ocean.<br>1) Africa (4) Arctic Ocean
1) Africa (a) 4) Arctic Ocean (a) 7) Australia (a) 10) Pacific Ocean (a) Americas (b) 3) Asia (b) 8) Europe
2) Americas 5) Asia 8) Europe<br>3) Antarctica 6) Atlantic Ocean 9) Indian
                      6) Atlantic Ocean 9) Indian Ocean
#? Artic ocean
Please enter a number in range.
#? 2
Please select a country.
 1) Anguilla 18) Ecuador 18 (35) Paraguay<br>2) Antigua & Barbuda 19) El Salvador (36) Peru
 2) Antigua & Barbuda 19) El Salvador (36) Peru<br>3) Argentina (30) Prench Guiana (37) Puerto Rico
 3) Argentina 20) French Guiana<br>3) Aruba 21) Greenland
 4) Aruba 21) Greenland 38) St Kitts & Nevis<br>5) Bahamas 22) Grenada 39) St Lucia
 5) Bahamas 22) Grenada<br>5) Barbados 23) Guadeloupe
                                                       40) St Pierre & Miquelon
 7) Belize 24) Guatemala 41) St Vincent
 8) Bolivia 25) Guyana 42) Suriname
9) Brazil 26) Haiti 43) Trinidad & Tobago
                           27) Honduras (14) Turks & Caicos Is<br>
28) Jamaica (15) United States
11) Cayman Islands 28) Jamaica (45) United States<br>12) Chile (29) Martinique (46) Uruguay
12) Chile 29) Martinique<br>13) Colombia 20) Mexico
13) Colombia 30) Mexico 47) Venezuela
14) Costa Rica 31) Montserrat 48) Virgin Islands (UK)
15) Cuba 32) Netherlands Antilles 49) Virgin Islands (US)
                          33) Nicaragua<br>34) Panama
17) Dominican Republic
#? 45
Please select one of the following time zone regions.
 1) Eastern Time
 2) Eastern Time - Michigan - most locations
 3) Eastern Time - Kentucky - Louisville area
 4) Eastern Time - Kentucky - Wayne County
 5) Eastern Standard Time - Indiana - most locations
 6) Eastern Standard Time - Indiana - Crawford County
 7) Eastern Standard Time - Indiana - Starke County
 8) Eastern Standard Time - Indiana - Switzerland County
 9) Central Time
10) Central Time - Michigan - Wisconsin border
11) Central Time - North Dakota - Oliver County
12) Mountain Time
13) Mountain Time - south Idaho & east Oregon
14) Mountain Time - Navajo
15) Mountain Standard Time - Arizona
16) Pacific Time
```

```
17) Alaska Time
18) Alaska Time - Alaska panhandle
19) Alaska Time - Alaska panhandle neck
20) Alaska Time - west Alaska
21) Aleutian Islands
22) Hawaii
#? 16
The following information has been given:
        United States
        Pacific Time
Therefore timezone 'America/Los_Angeles' will be set.
Local time is now: Fri May 15 07:39:25 PDT 2009.
Universal Time is now: Fri May 15 14:39:25 UTC 2009.
Is the above information OK?
1) Yes
2) No
#? 1
UCS-A /system/services* # commit-buffer
UCS-A /system/services # exit
UCS-A /system # exit
UCS-A# show timezone
Timezone: America/Los_Angeles (Pacific Time)
UCS-A#
```
### <span id="page-2-0"></span>**Adding an NTP Server**

#### **Procedure**

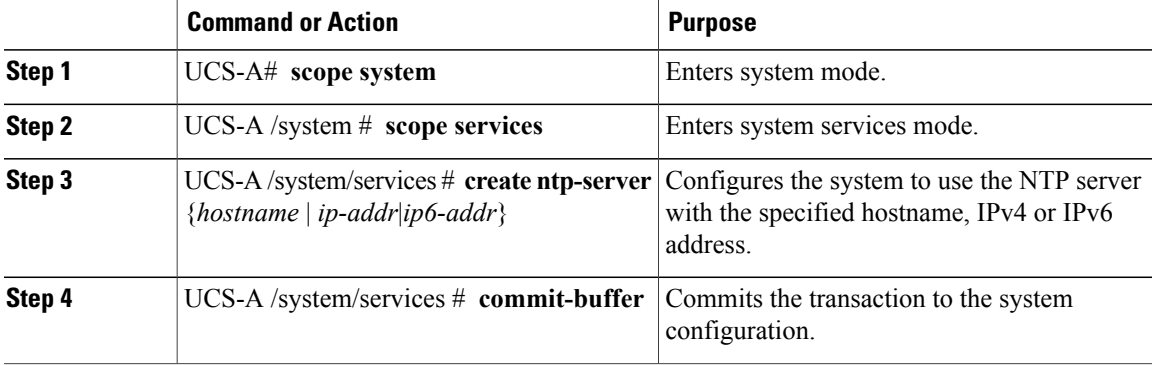

The following example configures an NTP server with the IP address 192.168.200.101 and commits the transaction:

```
UCS-A# scope system
UCS-A /system # scope services
UCS-A /system/services # create ntp-server 192.168.200.101
UCS-A /system/services* # commit-buffer
UCS-A /system/services #
The following example configures an NTP server with the IP address 4001::6 and commits the transaction:
```

```
UCS-A# scope system
UCS-A /system # scope services
UCS-A /system/services # create ntp-server 4001::6
UCS-A /system/services* # commit-buffer
UCS-A /system/services #
```
### <span id="page-3-0"></span>**Deleting an NTP Server**

#### **Procedure**

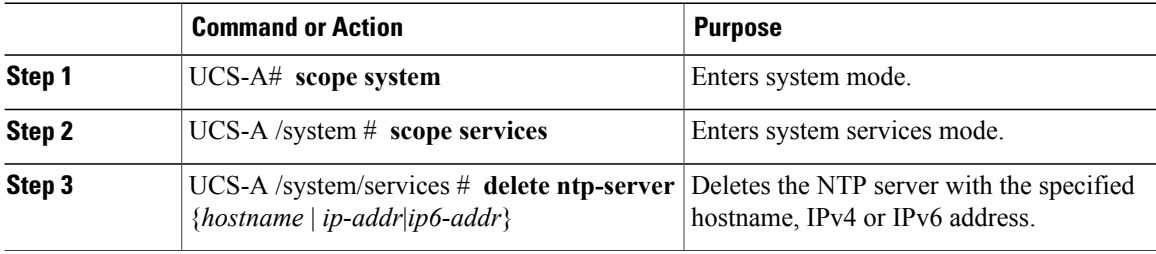

The following example deletes the NTP server with the IP address 192.168.200.101 and commits the transaction:

```
UCS-A# scope system
UCS-A /system # scope services
UCS-A /system/services # delete ntp-server 192.168.200.101
UCS-A /system/services* # commit-buffer
UCS-A /system/services #
```
The following example deletes the NTP server with the IPv6 address 4001::6 and commits the transaction:

```
UCS-A# scope system
UCS-A /system # scope services
UCS-A /system/services # delete ntp-server 4001::6
UCS-A /system/services* # commit-buffer
UCS-A /system/services #
```
## <span id="page-3-1"></span>**Setting the System Clock Manually**

System clock modifications take effect immediately.

#### **Procedure**

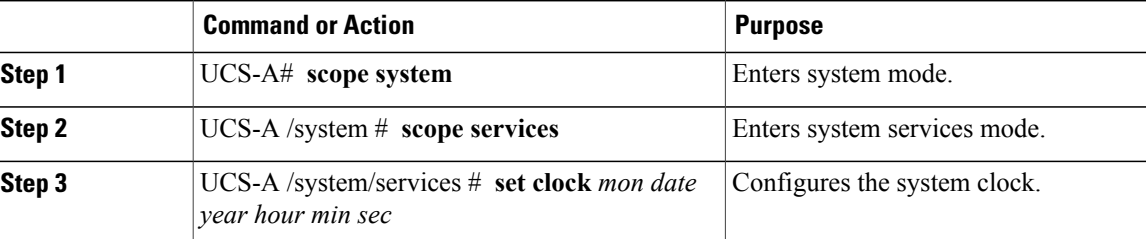

The following example configures the system clock and commits the transaction:

```
UCS-A# scope system
UCS-A /system # scope services
UCS-A /system/services # set clock apr 14 2010 15 27 00
UCS-A /system/services #
```